Windows7 Microsoft PDF

https://www.100test.com/kao\_ti2020/590/2021\_2022\_\_E5\_88\_A9\_ E7\_94\_A8Wind\_c100\_590101.htm VHD(Virtual Hard Disk) Virtual PC Virtual Server 2005 Hyper-V Virtual PC 2007 UHD WinMount3 VHD Windows 7 其内置的磁盘管理功能直接挂载VHD文件,甚至也可以手工

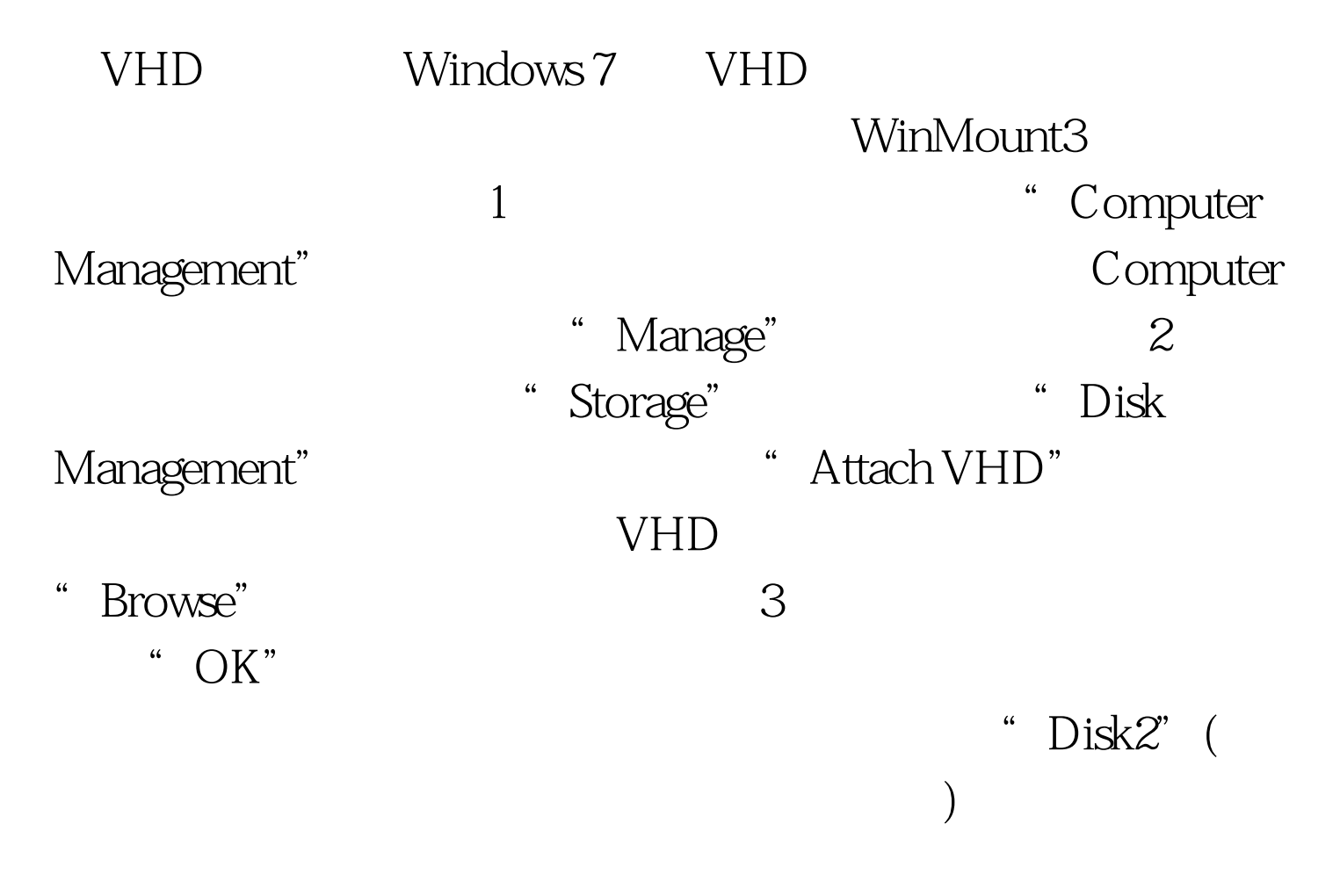

" Open folder to view files"

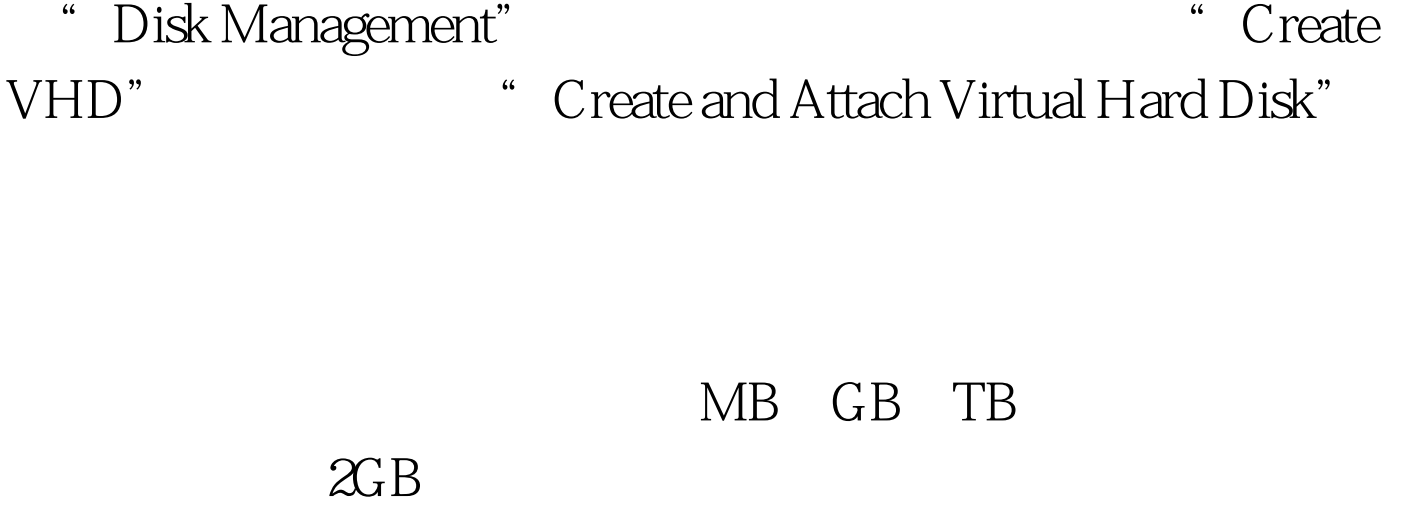

的Disk3磁盘,右击Disk3,从快捷菜单中选择"Initialize Disk " New Simpple Volume"

> " Detach VHD" 会弹出对话框,勾选"Delete the virtual hard disk file after

removing the disk"

 $\overline{C}$  OK"

 $\sim$ 

100Test www.100test.com